# Om7Sense Quick Start Guide

(9 January 2017)

In this Quick Start Guide we show you how to profit from all the advantages Om7Sense has to offer in only a few minutes. Within just a moment you'll be ready to take advantage of all the capabilities of our powerful yet easy to use professional energy management solution.

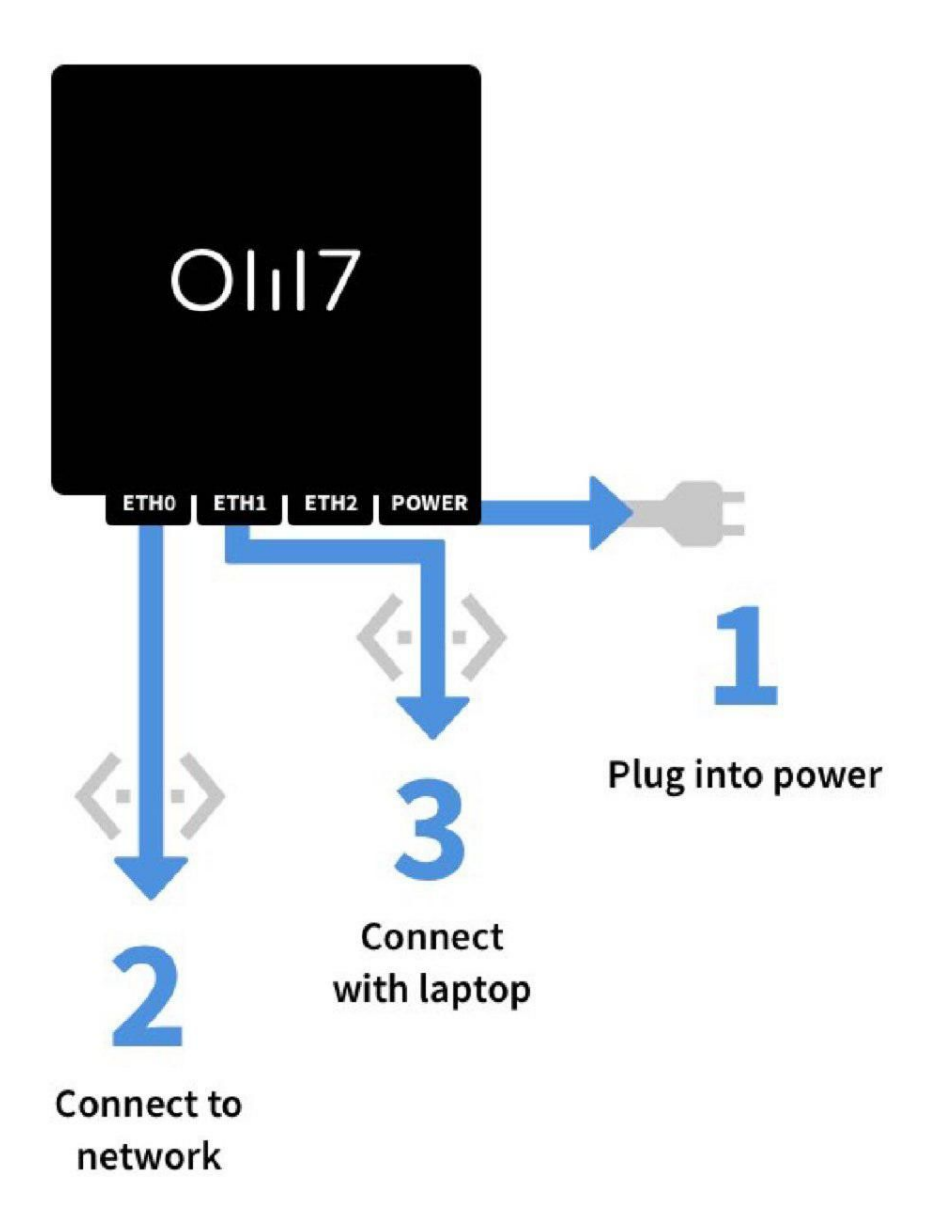

## **1) Plug into power**

First connect the gateway to the grid by using the power adaptor.

## **2) Connect to network**

Now connect the gateway to your enterprise network via an Ethernet cable in the left Ethernet port ("Eth0", right to the serial port).

● Please pay attention to connect your enterprise network only to this left-hand Ethernet port ("Eth0") and never to the other ones ("Eth1", "Eth2") to assure smooth functioning of the system.

## **3) Connect with laptop**

You can see the IP address the gateway has received through DHCP in a simple way:

- Connect a laptop to the center Ethernet port ("Eth1", right to "Eth0").
- Go to the following URL in your web browser: [https://gate.om7sense.com](https://gate.om7sense.com/) (this connection is also available unencrypted via "http://"). Please keep in mind your laptop has to be in DHCP client mode, so it can receive an IP address automatically. If necessary please accept the invalid certificate in your browser.
- Now you can see the IP address of the gateway on top of the interface (the network that is connect via the left "Eth0" Ethernet port to the gateway).
- Please write this IP address down (there Om7Sense will be awating you in just a very short moment, see below).

#### **4) Disconnect the laptop**

Now you can remove your laptop from the center Ethernet port ("Eth1"), so you can connect there in the next step a PDU or a network switch with several PDUs (as described in the following section).

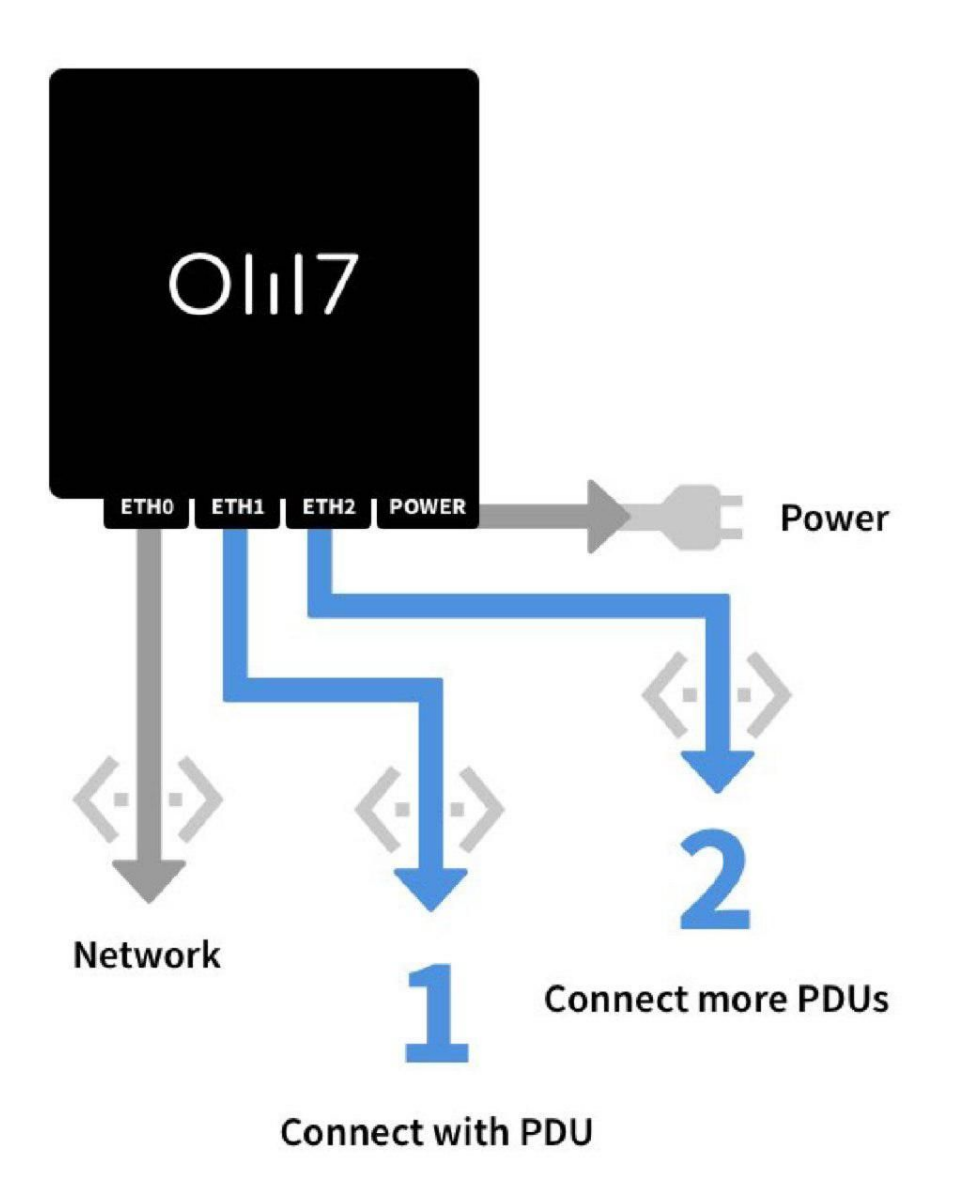

## **5) Connect with PDU(s)**

Now connect your Om7Sense supported PDUs (directly or through a switch) to the center Ethernet port ("Eth1"). In case you want to connect two single PDUs or two switches with several PDUs, you can additionally use the right Ethernet port of the gateway ("Eth2").

- These "PDU ports" (center and right Ethernet port) are ideal e.g. in standard data center settings for two single PDUs "A" and "B" at a cabinet as part of a rack's redundant power supply.
- You can use these two Ethernet ports as you wish, depending on your usage needs with many possible scenarios: a single PDU, connected directly to the center or right Ethernet port, many PDUs connected by one or two switches, as well as various mixes of both, a single PDU and a switch with many PDUs is possible at any time. Independent of the number of devices you connect to the gateway, all will appear within only a short moment on the Om7Sense interface and you are all set for professional energie monitoring and management.
- Please keep in mind that all connected PDUs have to be set in DHCP mode, so that they can be assigned an IP address and be recognized automatically by Om7Sense. Consult the user

manual of your PDU manufacturer(s) and models, as the default settings vary depending on the the model and manufacturer.

## **6) The automatic installation of your PDU(s) begins**

Now Om7Sense takes care of the entirely automatic identification and installation of your PDUs (no matter if you have connected only one or a great many of them). All of them are now awaiting you in the powerful yet beautiful and easy-to-use Om7Sense interface (Please take into consideration the Ethernet network technology latency: therefore the automatic installation process may take up to 30-40 seconds.)

## **7) You're almost done: important information on successful energy management**

Within a few moments you can profit from all the rich and powerful features of Om7Sense and let Om7Sense support you with your daily work (among other things) by our state-of-the-art charting technology.

- Please take into account that for any type of data visualization and the generation of charts and graphs historical data is a fundamental necessity: first Om7Sense needs to gather meassured data points from the connected PDU(s).
- However within Om7Sense the generation of initial charts and graphs produced of all data gathered of connected PDUs begins almost instantly (within 30 seconds at the latest).
- Please note that all charts and graphs are time dependent, i.e. the charts start to grow and become impressive by time, the more data your connected PDUs provide, the more you can profit from our state-of-the-art charting technology and (starting after one or a few days) you can perform powerful data analysis rides through any kind of historical energy values of your PDU(s). Now you are all set to take all the advantages of Om7Sense and finally do your own professional energy monitoring and management in a surprising simply yet powerful way.

## **8) Now you can log in and you're ready to start energy management with Om7Sense!**

Om7Sense is now ready and can be reached through the IP address you've written down before from all your devices with a screen and web browser in your enterprise network: be it a laptop, a tablet, desktop or smartphone. Starting from day two there is already enough data at hand within Om7Sense for reporting which allows you to generate comprehensive energy reports.

**Log in as user "admin" with password "admin"** and please change the standard password after your first login in Om7Sense.

## **We wish you a pleasant, successful and productive energy management experience with Om7Sense!**